# **TOMTOM GO NAVIGATOR MANUEL D'UTILISATION**

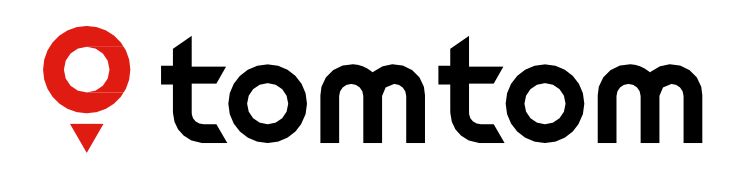

# **SOMMAIRE**

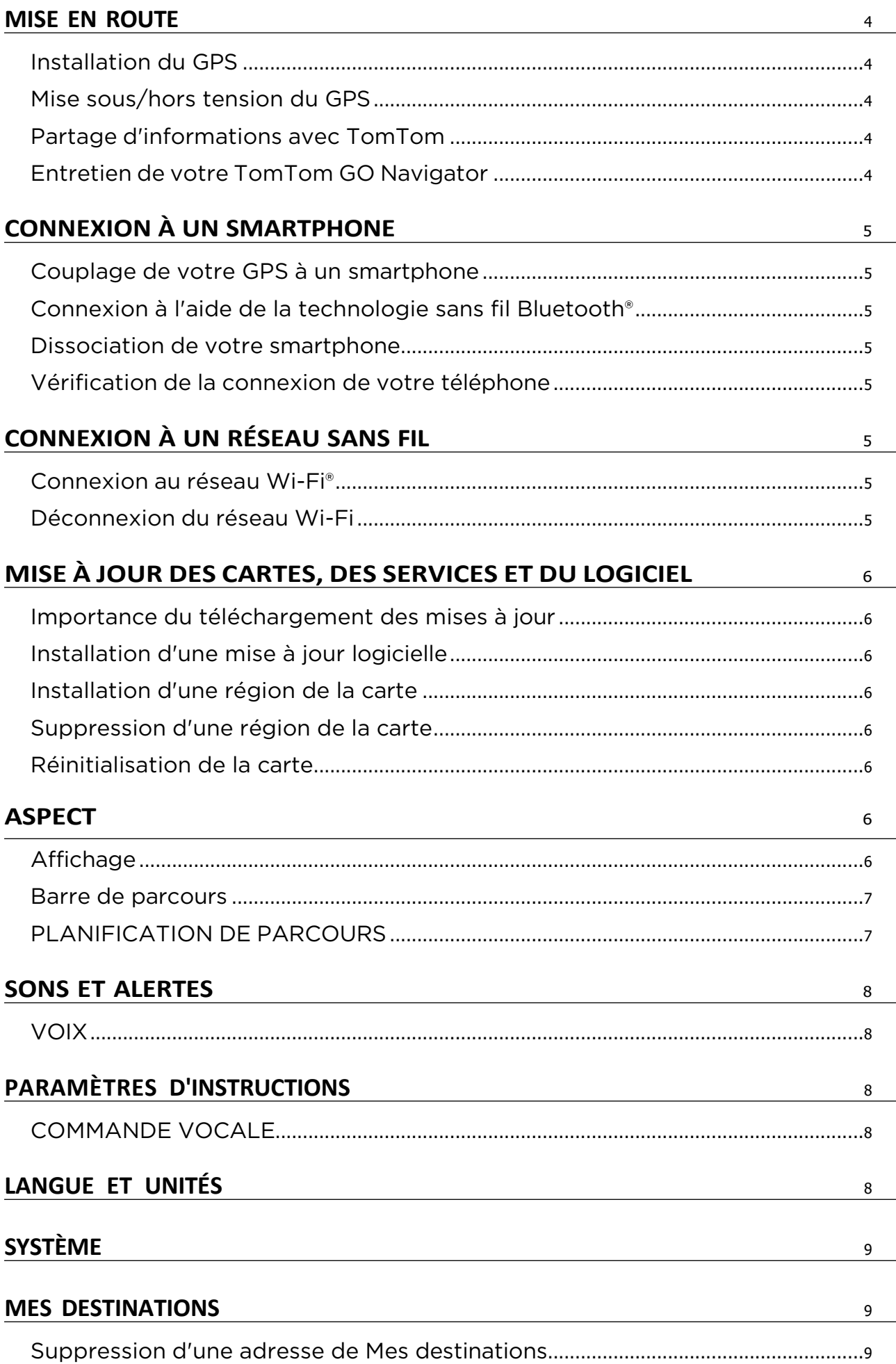

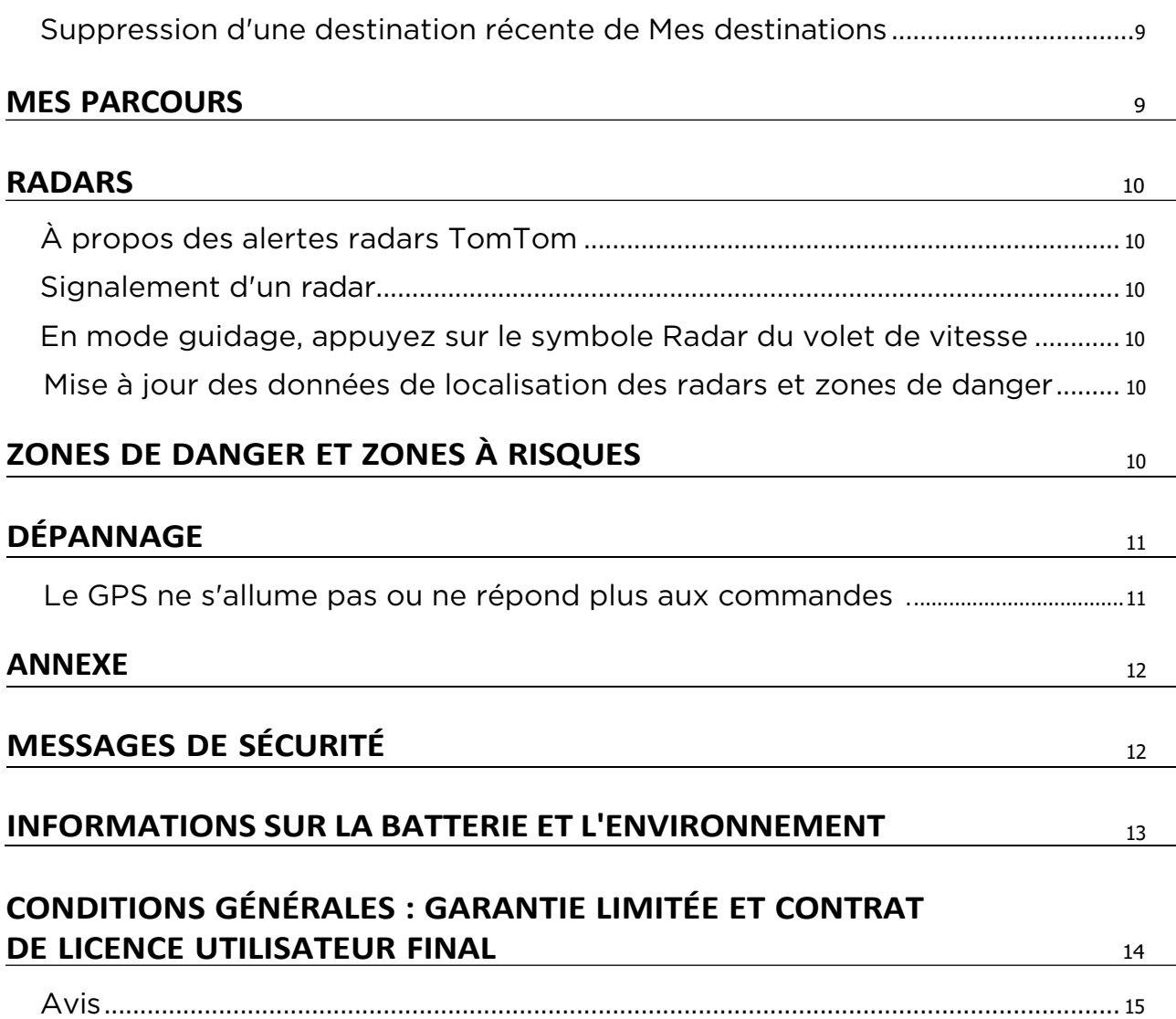

# <span id="page-3-0"></span>**MISE EN ROUTE**

## **Installation du GPS**

- 1. Insérez l'embout du câble USB de votre GPS dans la fixation
- 2. Branchez l'autre extrémité du câble USB sur le chargeur
- 3. Branchez le chargeur sur l'allume-cigare de votre véhicule

Placez la fixation sur une surface lisse (par exemple, le pare-brise, la vitre côté conducteur, le tableau de bord)

Assurez-vous que votre GPS ne gêne pas à l'accès aux éléments du tableau de bord ni aux commandes du véhicule, qu'il n'est pas placé devant les airbags ni les rétroviseurs, et qu'il n'obstrue pas votre champ de vision. Afin d'assurer une réception satellite optimale, faites en sorte que votre GPS reste à la verticale pendant l'utilisation.

REMARQUE : pour disposer d'une autonomie suffisante et utiliser l'écran du TomTom GO Navigator tout au long de vos trajets avec des performances optimales, nous vous conseillons (i) de vérifier la tension de sortie de votre adaptateur pour voiture ou du port USB de votre véhicule, et (ii) d'utiliser le chargeur fourni avec les accessoires de votre TomTom GO Navigator.

## **Mise sous/hors tension du GPS**

Allumez votre GPS en appuyant sur le bouton marche/arrêt.

Maintenez le bouton marche/arrêt enfoncé pendant deux (2) secondes, puis appuyez sur Éteindre ou sur Veille. Si vous maintenez le bouton marche/arrêt enfoncé pendant plus de cinq (5) secondes, votre GPS s'éteindra.

## **Partage d'informations avec TomTom**

Lors de l'activation de votre TomTom GO Navigator (avec l'assistant de configuration), nous vous demanderons votre autorisation concernant le partage de vos données de localisation et de vos parcours enregistrés. Ces données nous permettent d'améliorer nos produits. Les informations recueillies sont enregistrées sur votre GPS jusqu'à ce que nous les récupérions (elles seront alors anonymisées). Si vous utilisez les services TomTom (alertes radars, infos trafic en temps réel), nous aurons besoin de ces données de localisation pour vous fournir ces services. Une fois que vous avez défini vos préférences de partage d'informations, vous pouvez les modifier comme suit :

#### Depuis le menu principal, rendez-vous dans Paramètres

- 4. Appuyez sur Système
- 5. Puis sur Vos informations et confidentialité
- 6. Vous pouvez alors désactiver le partage d'informations

Pour en savoir plus sur les mesures que nous adoptons pour protéger votre vie privée, rendez-vous sur tomtom. com/privacy

REMARQUE : le partage d'informations permet le bon fonctionnement des services TomTom et notamment les services TomTom Traffic et Radars. Si vous refusez de partager vos données de localisation, vos services TomTom seront désactivés.

## **Entretien de votre TomTom GO Navigator**

Afin d'optimiser les performances du GPS :

- 1. N'ouvrez pas le boîtier du GPS. L'ouverture du boîtier comporte des risques et annulerait la garantie de votre GPS.
- 2. Utilisez un chiffon doux pour essuyer et sécher l'écran de votre GPS. Évitez les nettoyants liquides.

# <span id="page-4-0"></span>**CONNEXION À UN SMARTPHONE**

# **Couplage de votre GPS à un smartphone**

En connectant votre iPhone ou votre smartphone Android à votre GPS, vous profitez de la sécurité offerte par les services TomTom, parmi lesquels les infos trafic en temps réel et les alertes radars.

# **Connexion à l'aide de la technologie sansfil Bluetooth®**

- 1. Activez le Bluetooth sur votre smartphone. Assurez-vous que la visibilité Bluetooth de votre smartphone est activée
- 2. Sur votre smartphone, rendez-vous dans **Paramètres**, puis activez Point d'accès mobile/Modem Bluetooth
- 3. Sur votre GPS TomTom rendez-vous dans Paramètres > Bluetooth > Ajouter un téléphone
- 4. Appuyez sur le point d'interrogation dans l'angle inférieur droit, puis sur « Ces fonctionnalités ne vous intéressent pas ? »
- 5. Suivez les instructions sur votre GPS TomTom
- 6. Sélectionnez votre smartphone dans la liste des périphériques disponibles
- 7. Sur votre smartphone, acceptez la demande de couplage
- 8. Sur votre GPS TomTom, appuyez sur **Coupler**. Vous pouvez désormais bénéficier des services TomTom

### **Dissociation de votre smartphone**

Pour dissocier votre GPS en toute sécurité, accédez à **Bluetooth**. Dans Téléphones couplés, appuyez sur l'icône des paramètres à côté du nom de votre téléphone, puis

choisissez Oublier.

REMARQUE : vous pouvez annuler le couplage depuis les paramètres Bluetooth de votre téléphone. La réinitialisation de votre GPS dissociera également votre téléphone.

## **Vérification de la connexion de votre téléphone**

- 1. Rendez-vous dans le menu **Paramètres** et sélectionnez **Bluetooth** pour afficher la liste des téléphones visibles
- 2. Sélectionnez le smartphone auquel vous souhaitez vous connecter.

#### REMARQUE : assurez-vous que

- + Votre smartphone est détecté par votre GPS
- + Le Bluetooth est activé
- + Votre forfait data est activé

# **CONNEXION À UN RÉSEAU SANS FIL**

### **Connexion au réseau Wi-Fi®**

Vous pouvez mettre à jour le logiciel du GPS et les cartes via une connexion sans fil. Pour assurer la sécurité de votre GPS et pour accélérer les téléchargements, nous vous recommandons d'utiliser un réseau sans fil illimité (c'est-à-dire, personnel ou privé).

- 1. Depuis le menu principal, rendez-vous dans Paramètres
- 2. Sélectionnez un réseau sans fil, puis connectez-vous avec le mot de passe du réseau
- 3. Appuyez sur Terminé, puis sur Se connecter

REMARQUE : si vous n'avez pas accès à un réseau sans fil ou s'il est lent, vous pouvez effectuer des mises à jour sur votre GPS en utilisant la connexion Internet de votre ordinateur. Pour ce faire, il vous suffit de brancher votre GPS à votre ordinateur à l'aide d'un câble USB. Les cartes sont téléchargeables uniquement via Wi-Fi.

### **Déconnexion du réseau Wi-Fi**

- 1. Depuis le menu principal, rendez-vous dans Paramètres
- 2. Sélectionnez le réseau sans fil auquel vous êtes connecté.
- 3. Appuyez sur Modifier, puis sur Oublier

REMARQUE : le réseau sans fil duquel vous venez de vous déconnecter reste visible dans la liste des réseaux disponibles, mais votre GPS ne se connectera plus automatiquement à ce réseau.

# <span id="page-5-0"></span>**MISES À JOUR DES CARTES, DES SERVICES ET DU LOGICIEL**

### **Importance du téléchargement des mises à jour**

Pour vous assurer que vous disposez d'infos trafic et routières actualisées, nous vous conseillons de télécharger et d'installer les mises à jour de la carte, des services (par exemple, le service Radars) et du logiciel dès qu'elles sont disponibles.

### **Installation d'une mise à jour logicielle**

- 1. Rendez-vous dans Paramètres > Mises à jours et nouveaux éléments
- 2. Sélectionnez les mises à jour que vous souhaitez installer depuis la liste qui s'affiche. Dans cette liste, vous retrouverez également les éléments que vous avez achetés sur la boutique en ligne TomTom
- 3. Connectez-vous à votre compte TomTom dès que vous y serez invité(e)

Maintenez votre GPS connecté à une source d'alimentation pendant les mises à jour.

### **Installation d'une région de la carte**

- 1. Vérifiez que vous avez accès à une connexion Internet active via Wi-Fi
- 2. Rendez-vous ensuite dans Menu principal > Paramètres > Cartes > Ajouter une carte

### **Suppression d'une région de la carte**

- 1. Rendez-vous dans Menu principal > Paramètres > Cartes > Supprimer des cartes, et appuyez sur Supprimer
- 2. Il vous suffit à présent de sélectionner la ou les régions que vous souhaitez supprimer

REMARQUE : pour l'installation et la mise à jour des régions de la carte, une connexion Wi-Fi est nécessaire. Si la connexion Internet au serveur TomTom est indisponible ou inactive, les boutons **Ajouter** seront désactivés.

Pour accélérer le téléchargement, vous pouvez sélectionner uniquement les pays que vous souhaitez mettre à jour. L'installation simultanée de plusieurs pays devra éventuellement se faire en plusieurs étapes.

### **Réinitialisation de la carte**

En cas de problème avec une carte ou ses régions, vous pouvez restaurer votre carte de base. Pour ce faire, rendez-vous dans Menu principal > Paramètres > Système > Réinitialiser une carte.

Si une mise à jour du système est en attente, vous devrez procéder d'abord à cette mise à jour La carte de base actuelle et ses régions installées seront effacées du GPS, et une carte de base sera réinstallée. Vous serez alors invités à réinstaller au moins une région de carte.

# **ASPECT**

- 1. Depuis le menu principal, rendez-vous dans **Paramètres**
- 2. Touchez **Aspect**

Vous pouvez à présent modifier les paramètres suivants.

- <sup>+</sup> Écran
- + Barre de parcours
- + Afficher listes de PI sur la carte
- + Mode Guidage
- + Zoom automatique
- + Aperçu des sorties d'autoroute
- + Basculer automatiquement en mode carte

# <span id="page-6-0"></span>**Écran**

Vous pouvez ici modifier vos paramètres d'affichage.

- + Couleur du thème
- + Taille du texte et des boutons
- + Luminosité
- + Basculer automatiquement vers couleurs nocturnes

REMARQUE : votre GPS se met en mode carte lorsqu'il affiche un parcours alternatif, et en mode guidage lorsque le véhicule se déplace.

# **Barre de parcours**

Sélectionnez Barre de parcours pour modifier les détails visibles dans la barre de parcours. Vous pouvez sélectionner les informations de parcours à afficher dans la barre de parcours, afficher l'heure actuelle, et bien plus encore. Vous pouvez également régler votre GPS pour qu'il alterne automatiquement entre ces deux informations.

# **PLANIFICATION DE PARCOURS**

Depuis ce menu, vous pouvez choisir vos préférences relatives au calcul des parcours, notamment :

+ Recalcul de parcours (manuel, automatique, aucun)

+ Type de parcours préféré (le plus rapide, le plus court, le plus efficace)

+ Ce qu'il faut éviter (transport par ferry/auto-train, routes à péage, chemins non goudronnés, voies de covoiturage, autoroutes, tunnels)

# <span id="page-7-0"></span>**SONS ET ALERTES**

- 1. Depuis le menu principal, rendez-vous dans **Paramètres**
- 2. Appuyez sur **Sons et alertes**

Depuis ce menu, vous pouvez choisir les alertes que vous recevrez (radars, sécurité routière) et les situations dans lesquelles le GPS vous enverra un avertissement, pour les fonctions et services suivants :

- + Caméras : Radars fixes et mobiles
- + Caméras : Zones de radars mobiles fréquents
- + Caméras : Zones de radars de tronçon
- + Caméras : Zones de radars
- + Caméras : Radars de feu rouge
- + Caméras : Radars sur route à circulation réglementée
- + Alertes de sécurité : Zones de danger
- + Alertes de sécurité : Zones d'accidents fréquents
- + Alertes de sécurité : Zones à risques
- + Alertes : En cas de vitesse excessive
- + Alertes : Embouteillage sur votre route

Vous pouvez aussi choisir d'activer ou non le retour sonore des interactions tactiles.

REMARQUE : vous pouvez choisir la fréquence des avertissements (jamais, lorsque vous approchez trop vite d'un embouteillage ou d'un radar, ou avant chaque radar et ralentissement sur le parcours).

#### **VOIX**

- 1. Parmi les différentes voix disponibles dans votre langue, choisissez celle que vous préférez pour les instructions de navigation et alertes.
- 2. Appuyez sur une voix pour en écouter un extrait. Avant de confirmer votre choix, vérifiez que vous avez bien sélectionné la voix souhaitée, puis appuyez sur la flèche Retour.

# **PARAMÈTRES D'INSTRUCTIONS**

Vous pouvez choisir les informations que votre GPS vous indiquera à voix haute : heure d'arrivée, instructions anticipées, numéros des routes, panneaux de signalisation, noms de rue ou noms de rue étrangers. Pour activer la lecture à voix haute de certaines informations, appuyez sur le bouton correspondant.

### **COMMANDE VOCALE**

Choisissez la manière dont vous souhaitez utiliser la commande vocale (pour les **Parcours alternatifs**, ou pour les Suggestions de destinations).

# **LANGUE ET UNITÉS**

- 1. Depuis le menu principal, rendez-vous dans **Paramètres**
- 2. Appuyez sur Langue et unités pour modifier les paramètres suivants :
- + Langue
- <sup>+</sup> Pays
- + Disposition/langue du clavier
- + Unités de mesure
- + Format date et heure

# <span id="page-8-0"></span>**SYSTÈME**

Depuis le menu principal, rendez-vous dans Paramètres.

En appuyant sur Système, vous pouvez accéder à :

- $+$   $\overrightarrow{A}$  propos
- + Sélectionner un mode de recherche
- + Formater la carte mémoire
- + Réinitialiser l'appareil
- + Paramètres de batterie
- + Vos informations et confidentialité

# **MES DESTINATIONS**

### **Suppression d'une adresse de Mes destinations**

- 1. Depuis le menu principal, rendez-vous dans Mes destinations
- 2. Apppuyez sur **Modifier la liste**
- 3. Sélectionnez les adresses que vous souhaitez supprimer et appuyez sur **Supprimer**

### **Suppression d'une destination récente de Mes destinations**

- 1. Depuis le menu principal, rendez-vous dans Mes destinations
- 2. Appuyez sur **Destinations récentes**
- 3. Puis sur Modifier la liste
- 4. Sélectionnez les destinations que vous souhaitez supprimer et appuyez sur **Supprimer**

# **MES PARCOURS**

La fonction Mes parcours permet d'enregistrer et de retrouver un parcours en toute simplicité, qu'il s'agisse de votre trajet domicile-travail, de l'itinéraire de vos prochaines vacances ou de parcours que vous empruntez régulièrement pour rendre visite à vos proches.

# <span id="page-9-0"></span>**RADARS**

# **À propos des alertes radars TomTom**

Le service d'alertes radars TomTom vous signale divers types de radars et zones de danger :

- + Radars fixes et mobiles : ces radars contrôlent la vitesse de passage des véhicules
- + Zones de radars mobiles fréquents : le GPS signale les zones où vous risquez de croiser des radars mobiles
- + Radar de tronçon : ce type de radar mesure votre vitesse moyenne entre deux points
- + Zones de radars : il s'agit des zones regroupant plusieurs radars
- + Radars de feu rouge : ces radars contrôlent les infractions routières au niveau des feux de signalisation
- + Radars sur route à circulation règlementée : le GPS vous indique les routes soumises à des restrictions
- + Zone d'accidents fréquents : le GPS signale les lieux où de nombreux accidents sont recensés

Pour accéder au service d'alertes radars sur votre TomTom GO Navigator, vous devez disposer d'une connexion Internet active.

Remarque : le service d'alertes radars TomTom n'est pas disponible dans tous les pays. Pour les conducteurs circulant en France, TomTom fournit le service Zones de danger et Zones à risques. En Suisse et en Allemagne, des lois interdisent l'utilisation de GPS indiquant la localisation des radars fixes et mobiles. Conformément à ces lois, les alertes radars ont été désactivées sur tous les GPS TomTom. Vous pouvez néanmoins réactiver ces alertes si vous voyagez en dehors de l'Allemagne ou de la Suisse. La légalité des alertes radars au sein de l'UE varie selon les pays. Par conséquent, l'utilisation de ce service est à vos risques et périls. TomTom décline toute responsabilité relativement à l'utilisation de ces alertes et avertissements.

### **Signalement d'un radar**

Si vous passez devant un radar pour lequel vous n'aviez pas reçu d'alerte, veuillez nous le signaler. Vérifiez que vous êtes bien connecté aux services TomTom ainsi qu'à votre compte TomTom. Une fois le radar signalé, les informations associées seront enregistrées sur votre GPS, avant d'être anonymisées et partagées avec les autres conducteurs. Vous pouvez signaler les emplacements de radars en procédant comme suit

### **En mode guidage, appuyez sur le symbole Radar du volet de vitesse**

Un message de confirmation vous remerciant de votre signalement s'affichera.

REMARQUE : pour supprimer un signalement de radar, choisissez l'option Annuler dans le message.

### **Mise à jour des données de localisation desradars etzones de danger**

Si vous passez au niveau d'un radar mobile qui a été signalé, un message s'affichera dans la barre de parcours, vous demandant si le radar est toujours présent. Appuyez sur Oui ou Non pour mettre à jour les informations relatives au radar.

# **ZONES DE DANGER ET ZONES À RISQUES**

Le service Zones de danger et Zones à risques de TomTom est spécialement conçu pour les déplacements en France.

Depuis le 3 janvier 2012, il est illégal de recevoir des avertissements relatifs à la localisation des radars fixes et mobiles en France.

Conformément à cette loi, votre TomTom GO Navigator vous envoie une alerte à l'approche des zones de danger et zones à risques (et non au niveau des radars).

Remarque : la localisation des zones de danger est fixe/permanente. Les zones à risques sont quant à elles signalées par les automobilistes. Elles correspondent à des zones de danger « temporaires ».

Les zones de danger et zones à risques peuvent regrouper un (1) ou plusieurs radars et dangers, auquel cas l'icône de zone de danger apparaîtra à l'approche de chaque danger. La longueur minimale de ces zones est de 300 m [0,19 mile] sur les routes en zone urbaine, de 2 000 m [1,24 mile] sur les routes secondaires et de 4 000 m [2,49 miles] sur les autoroutes.

+ La position des radars n'est plus accessible. Elle a été remplacée par l'icône Zone de danger, qui s'affichera dès que vous approcherez les zones concernées

<span id="page-10-0"></span>+ La longueur de la zone dépend du type de route. Elle peut être de 300 m, 2 000 m ou 4 000 m

+ Une même zone de danger peut regrouper plusieurs radars

+ Lorsque les radars d'une même zone de danger sont proches les uns des autres, il se peut que plusieurs zones de danger fusionnent, ce qui étendra la longueur de la zone de danger annoncée. Veuillez noter que, en dehors de la France, vous recevrez des alertes sur la localisation des radars. En France, vous recevrez des alertes sur les zones de danger et zones à risques.

# **DÉPANNAGE**

### **Le GPS ne s'allume pas ou ne répond plus aux commandes**

Si votre GPS ne répond pas, vérifiez d'abord que la batterie est chargée.

Votre GPS vous alerte lorsque le niveau de batterie est faible ou critique. En cas de niveau de batterie faible ou critique, votre GPS perdra la connexion aux services TomTom. Si la batterie est complètement déchargée, le GPS passera en mode veille.

Si le problème ne vient pas du niveau de charge de la batterie, vous pouvez tenter de redémarrer le GPS. Pour ce faire, maintenez le bouton marche/arrêt enfoncé jusqu'à ce que le logo TomTom s'affiche et que vous entendiez le roulement de tambour.

# <span id="page-11-0"></span>**ANNEXE**

#### Consignes de sécurité et avertissements importants

GPS (Global Positioning System), GLONASS (Global Navigation Satellite Systems) et Galileo

Les systèmes GPS (Global Positioning System), GLONASS (Global Navigation Satellite System) et Galileo s'appuient sur les satellites pour fournir des données de localisation et de temps partout dans le monde.

Le système GPS est utilisé et contrôlé par le gouvernement des États-Unis d'Amérique, qui est seul responsable de la disponibilité et de la précision du système.

Le système GLONASS est utilisé et contrôlé par le gouvernement de Russie, qui est seul responsable de la disponibilité et de la précision du système.

Le système GALILEO est utilisé par l'Agence du GNSS européen (GSA), qui est seule responsable de la disponibilité et de la précision du système.

Tout changement dans la disponibilité et la précision des systèmes GPS, GLONASS et GALILEO ou dans les conditions environnementales risque d'affecter le fonctionnement de cet appareil. TomTom décline toute responsabilité quant à la disponibilité et la précision des systèmes GPS, GLONASS et GALILEO.

# **MESSAGES DE SÉCURITÉ**

#### Important ! À lire avant utilisation !

Le non-respect total ou partiel des présentes mises en garde et instructions peut entraîner un préjudice corporel (blessures graves voire décès). La mauvaise configuration, la mauvaise utilisation et l'entretien inadéquat de cet appareil peuvent augmenter le risque de blessures graves ou de mort, ou endommager l'appareil.

#### Mise en garde relative à l'utilisation

Il est de votre responsabilité de faire preuve de bon sens, de prudence et de précaution lorsque vous utilisez ce GPS. Lorsque vous conduisez, ne laissez pas l'interaction avec cet appareil vous distraire. Ne détournez pas trop longtemps les yeux de la route pour regarder le GPS lorsque vous conduisez. Vous devez respecter les lois limitant ou interdisant l'utilisation de téléphones portables et autres terminaux électroniques, notamment les exigences relatives à l'obligation d'utiliser les fonctions mains-libres pour passer des appels au volant. Respectez la réglementation en vigueur et les panneaux de signalisation, notamment ceux concernant les dimensions, le poids et le type de chargement de votre véhicule. TomTom ne garantit pas un fonctionnement sans erreur du GPS, ni la précision des parcours proposés, et ne saurait être tenu responsable des sanctions liées au non-respect des lois et réglementations.

#### Installation adéquate

Lorsque vous installez le GPS, veillez à ne pas entraver la visibilité ou l'accès aux commandes du véhicule. Veillez à ne pas positionner le GPS à un endroit où il pourrait empêcher le déploiement d'un airbag ou de tout autre dispositif de sécurité de votre véhicule.

#### Stimulateurs cardiaques

Les fabricants de stimulateurs cardiaques recommandent de maintenir une distance d'au moins 15 cm (6") entre un appareil portable sans fil et un stimulateur cardiaque afin d'éviter d'éventuelles interférences avec le stimulateur cardiaque. Ces consignes sont conformes aux recommandations et recherches indépendantes du Wireless Technology Research (Centre de recherche sur la technologie sans fil).

Conseils pratiques à l'attention des personnes portant un stimulateur cardiaque :

- Maintenez TOUJOURS une distance de plus de 15 cm (6") entre votre stimulateur cardiaque et votre appareil.
- Ne placez jamais l'appareil dans une poche de poitrine.

#### Autres appareils médicaux

Consultez votre médecin ou le fabricant de l'appareil médical afin de savoir si l'utilisation de votre produit sans fil est susceptible de provoquer des interférences avec l'appareil médical.

#### Entretien du GPS

Veillez au bon entretien de votre GPS :

- N'ouvrez le boîtier du GPS en aucune circonstance. L'ouverture du boîtier comporte des risques et annulerait la garantie de votre GPS.
- Essuyez ou séchez l'écran de votre appareil avec un chiffon doux. N'utilisez aucun produit de nettoyage.

#### Classement : 4PN60 DV5V, 1,2 A

#### Utilisation de vos informations par TomTom

Vous pouvez consulter les informations relatives à l'utilisation des données personnelles à la page tomtom.com/ privacy.

# <span id="page-12-0"></span>**INFORMATIONS SUR LA BATTERIE ET L'ENVIRONNEMENT**

#### Votre GPS

Veuillez ne pas désassembler, écraser, tordre, déformer, percer ou déchiqueter le produit. Ne pas utiliser dans un environnement humide et/ou corrosif. Ne pas placer, stocker ou laisser l'appareil dans un lieu soumis à une température élevée, en plein soleil, à proximité d'une source de chaleur, dans un four micro-ondes ou dans un conteneur pressurisé. Éviter de l'exposer à des températures supérieures à 50 °C (122 °F) ou inférieures à -20 °C (-4 °F). Évitez de laisser tomber le GPS. Si l'appareil tombe et que vous pensez qu'il est endommagé, veuillez contacter le support client. Utilisez l'appareil uniquement avec les chargeurs, fixations et câbles USB fournis. Pour les remplacements approuvés par TomTom, rendez-vous sur [www.tomtom.com.](http://www.tomtom.com/)

#### Température de fonctionnement

Ce GPS demeurera parfaitement opérationnel dans des températures comprises entre 32 °F/0 °C et 113 °F/45 ° C. Toute exposition prolongée à des températures supérieures ou inférieures peut endommager le GPS et est donc déconseillée. Températures : fonctionnement standard : entre 32 °F/0 °C et 113 °F/45 °C ; stockage de courte durée : entre -4 °F/-20 °C et 122 °F/50 °C ; stockage de longue durée : entre -4 °F/-20 °C et 95 °F/35 °C. Important : avant d'allumer l'appareil, le laisser s'adapter à la plage de température de fonctionnement standard pendant au moins 1 heure. Ne pas utiliser l'appareil hors de cette plage de températures.

#### Batterie de l'appareil (non remplaçable)

Ce produit contient une batterie au lithium-ion. Veuillez ne pas modifier ou transformer la batterie. Ne pas tenter d'insérer des objets étrangers dans la batterie, de l'immerger ou de l'exposer à l'eau ou à d'autres liquides. Ne pas exposer la batterie au feu, à une explosion ou à d'autres risques. Veuillez ne pas court-circuiter une batterie ou relier les bornes de la batterie par des objets métalliques conducteurs. Ne tentez pas de remplacer ou de retirer la batterie par vous-même, sauf si le manuel d'utilisation indique clairement que la batterie peut être remplacée par l'utilisateur. La batterie du TomTom GO Navigator peut uniquement être retirée par un professionnel qualifié. Les batteries remplaçables par l'utilisateur doivent être utilisées uniquement dans les systèmes pour lesquels elles sont prévues.

Attention : risque d'explosion si la batterie est remplacée par un type de batterie incorrect. En cas de problème de batterie, veuillez contacter le support client de TomTom. L'autonomie de la batterie indiquée correspond à l'autonomie maximale possible basée sur un profil d'utilisation moyen. Elle ne peut être atteinte que dans des conditions atmosphériques spécifiques. Pour prolonger l'autonomie de la batterie, laissez l'appareil dans un lieu sec et frais, et suivez les conseils figurant dans cette FAQ : tomtom.com/batterytips. La recharge est impossible à des températures inférieures à 32 °F/0 °C ou supérieures à 113 °F/45 °C.

En cas de non-respect de ces consignes, la batterie risque de libérer de l'acide, de surchauffer, d'exploser, de s'enflammer voire de causer un préjudice corporel et/ou matériel. Ne pas essayer de percer, ouvrir ni démonter la batterie. En cas de fuite de la batterie et de contact avec le liquide, nettoyez abondamment à l'eau et consultez immédiatement un médecin.

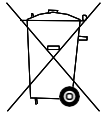

#### Mise au rebut de la batterie

LA BATTERIE CONTENUE DANS LE PRODUIT DOIT ÊTRE RECYCLÉE OU MISE AU REBUT CONFORMÉMENT AUX DISPOSITIONS LÉGISLATIVES ET RÉGLEMENTAIRES LOCALES, ÉTANT ENTENDU QU'ELLE NE DOIT JAMAIS ÊTRE JETÉE AVEC LES DÉCHETS MÉNAGERS. EN RESPECTANT CES RÈGLES, VOUS CONTRIBUEZ À LA PRÉSERVATION DE L'ENVIRONNEMENT.

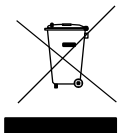

#### Mise au rebut des déchets électroniques DEEE

Au sein de l'UE/EEE, le boîtier et/ou l'emballage du produit portent le symbole de la poubelle sur roues, conformément à la directive européenne 2012/19/EU (DEEE). Ce produit ne doit pas être traité comme un déchet ménager ni mis au rebut avec les déchets municipaux non triés. Vous pouvez retourner ce produit à son point de vente ou au point de ramassage local de votre municipalité, à des fins de recyclage. En dehors de l'UE/ EEE, le symbole de la poubelle sur roues n'a peut-être pas la même signification. Pour plus d'informations sur les possibilités de recyclage dans votre pays, adressez-vous à l'autorité locale compétente. Il est de la responsabilité de l'utilisateur final de respecter la législation locale lors de la mise au rebut de ce produit.

#### Logo Triman

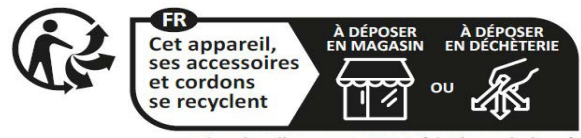

# <span id="page-13-0"></span>**CONDITIONS GÉNÉRALES : GARANTIE LIMITÉE ET CONTRAT DE LICENCE UTILISATEUR FINAL**

Nos conditions générales, y compris nos conditions de garantie limitée et de licence d'utilisateur final, s'appliquent à ce produit. Veuillez consulter notre site tomtom.com/legal.

#### Ce document

Le plus grand soin a été apporté à la préparation de ce document. Cependant, en raison de l'évolution permanente de nos produits, certaines informations peuvent ne pas être tout à fait à jour. Les informations sont susceptibles d'être modifiées sans préavis. TomTom ne saurait être tenu pour responsable en cas d'omissions ou d'erreurs techniques ou rédactionnelles contenues dans le présent document, ou en cas de dommages accessoires ou par ricochet résultant du contenu ou de l'utilisation de ce document. Ce document ne peut pas être copié sans l'accord préalable écrit de TomTom N. V.

#### Numéro de modèle

TomTom GO Navigator 6": 4PN60

#### Marquage CE et directive d'équipements radio pour TomTom GO Navigator

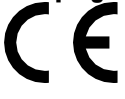

#### Législation européenne - Débit d'absorption spécifique (DAS)

CE MODÈLE D'APPAREIL SANS FIL RÉPOND AUX EXIGENCES GOUVERNEMENTALES EN MATIÈRE D'EXPOSITION AUX ONDES RADIO DANS LE CADRE D'UNE UTILISATION CONFORME AUX INSTRUCTIONS DE CETTE SECTION

Ce système de navigation par GPS est un émetteur-récepteur radio. Il est conçu et fabriqué pour ne pas dépasser les limites d'émission et d'exposition aux fréquences radio définies par le Conseil de l'Union européenne.

La limite de DAS recommandée par le Conseil de l'Union européenne est de 2,0 W/kg, moyennée sur 10 grammes de tissu, pour le corps, et de 4,0 W/kg, moyennée sur 10 grammes de tissu, pour les extrémités (mains, poignets, chevilles et pieds). Les tests de DAS sont effectués dans les positions d'utilisation standard indiquées par le Conseil de l'Union européenne à la puissance certifiée la plus élevée de l'appareil et à toutes les bandes de fréquences.

Remarque : tous les modèles sont fournis avec un guide d'installation.

Logo UKCA et réglementations européennes relatives aux équipements radio applicables au TomTom GO Navigator

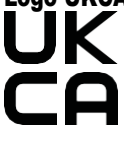

#### Partie responsable au Royaume-Uni

Au Royaume-Uni, TomTom est représenté par TomTom Sales B.V. (UK Branch), c/o WeWork, 16 Great Chapel Street, W1F 8FL, Londres, Royaume-Uni.

Cet appareil peut être utilisé dans tous les pays membres de l'UE et au Royaume-Uni. Les bandes de fréquences et la puissance maximale d'émission de fréquences radio dans lesquelles cet appareil fonctionne sont les suivantes :

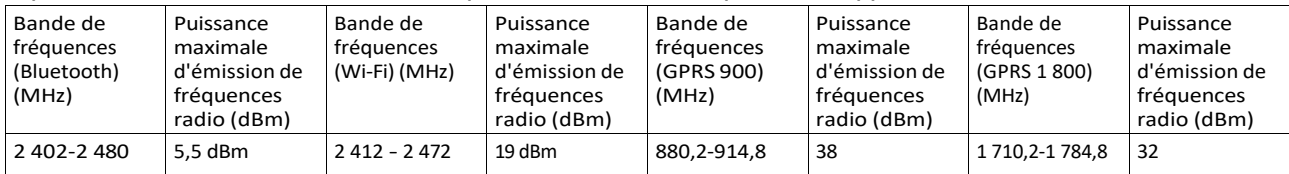

TomTom déclare par la présente que le type d'équipement radio du système de navigation par GPS TomTom GO Navigator est conforme à la directive européenne 2014/53/UE. L'intégralité de la déclaration de conformité européenne est disponible à l'adresse suivante : [http://www.tomtom.com/en\\_gb/legal/declaration-of-conformity/](http://www.tomtom.com/en_gb/legal/declaration-of-conformity/)

En outre, TomTom déclare que le type d'équipement radio du TomTom GO Navigator est conforme à la réglementation 2017 n° 1206 modifiée (UK S.I. 2017 n° 1206). L'intégralité de la déclaration de conformité du Royaume-Uni est disponible à l'adresse suivante : [https://www.tomtom.com/en\\_gb/legal/declaration-of-conformity/](https://www.tomtom.com/en_gb/legal/declaration-of-conformity/)

### <span id="page-14-0"></span>**Avis**

#### Avis TomTom

© 1992- 2023 TomTom N.V. Tous droit réservés. TOMTOM, son logo et GO sont des marques déposées ou non de TomTom International B.V. ou de ses filiales dans l'Union européenne, aux États-Unis d'Amérique et dans d'autres pays.

#### Avis d'attribution de tiers

Wi-Fi® est une marque déposée de Wi-Fi Alliance®. Cerence® une marque déposée de Cerence Operating Company et est ici utilisée sous licence. Le nom et les logos Bluetooth® sont des marques déposées de Bluetooth SIG, Inc. et sont utilisés par TomTom sous licence. Les autres marques et noms de marque sont la propriété de leur détenteur respectif.

#### Autres licences tierces et/ou avis et licences OSS

Le logiciel inclus dans ce produit contient un logiciel protégé par des droits d'auteur régi par les licences open source. Un exemplaire des licences applicables peut être consulté dans la section Licence. Nous pouvons vous communiquer l'intégralité du code source correspondant durant une période de trois ans suivant le dernier envoi du produit. Pour en savoir plus, rendez-vous sur [tomtom.com/opensource](http://tomtom.com/opensource) ou contactez votre équipe locale de support client TomTom sur le site help.tomtom.com. Sur demande de votre part, nous vous enverrons un CD comportant le code source correspondant.